# Harmony20

## **Toon Boom Harmony 20**

リリースノート

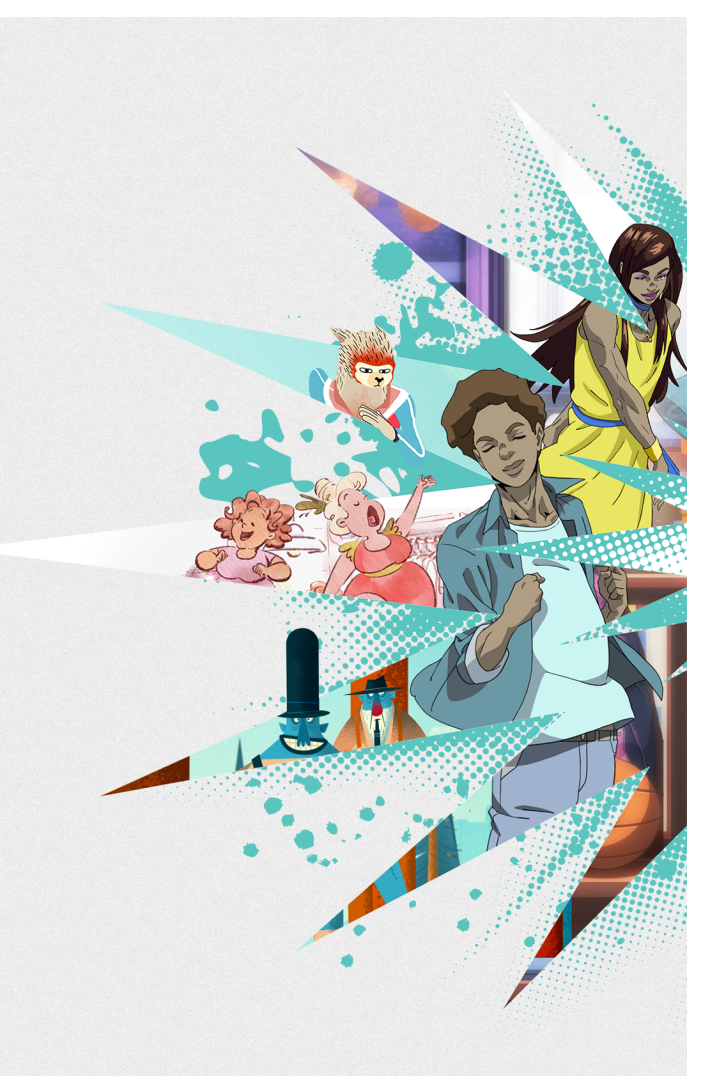

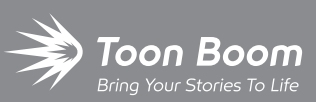

**TOON BOOM ANIMATION INC.**

4200 St.Laurent Blvd, Suite 1020 Montreal, Quebec, Canada

**+1 514 278 8666** contact@toonboom.com **toonboom.com**

## 法的通知

Toon Boom Animation Inc. 4200 Saint-Laurent, Suite 1020 Montreal, Quebec, Canada H2W 2R2

電話:+1 514 278 8666 Fax:+1 514 278 2666

[toonboom.com](http://www.toonboom.com/)

#### 免責事項

本文書の内容は Toon Boom Animation Inc.の財産であり、著作権で保護されています。全体または一部を複製することは固く禁じ られています。

本文書の内容は、該当する使用許諾契約の下での特定の限定的保証と例外および責任制限の対象であり、Adobe®Flash®ファイ ル形式 (SWF) の特別条件によって補足されます。詳細はライセンス契約および特別利用規約をご覧ください。

#### 商標

Toon Boom® は登録商標です。Harmony™ および Toon Boom ロゴはToon Boom Animation Inc.の商標です。その他のすべての商 標はそれぞれの所有者に帰属します。

#### 発行日

#### 2022/2/21

著作権 © 2022 Toon Boom Animation Inc.( Corus Entertainment Inc. 子会社) 全著作権所有。

## <span id="page-2-0"></span>目 次

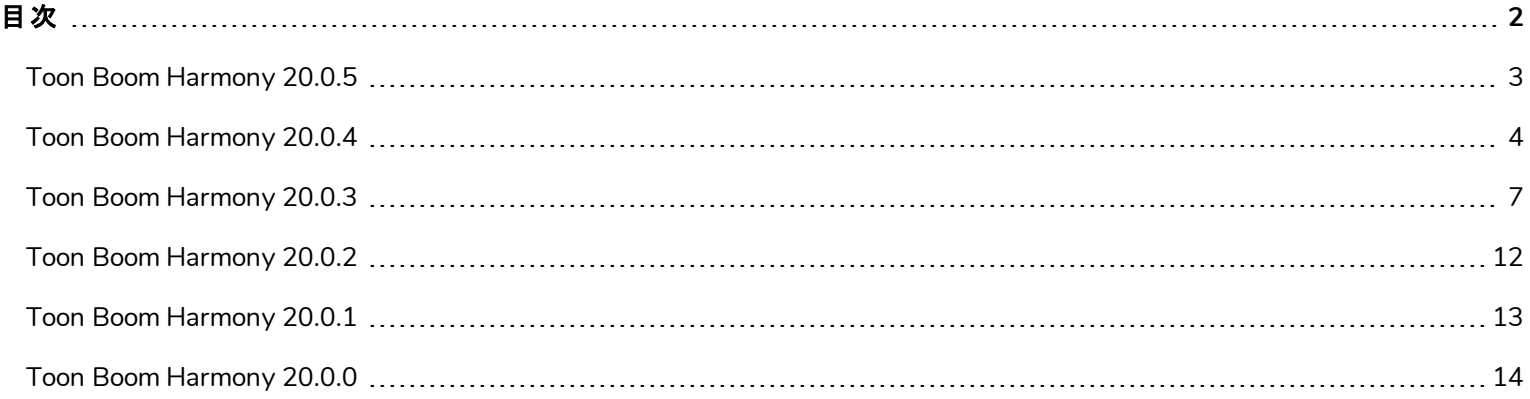

<span id="page-3-0"></span>Harmony 20.0.5における変更点のリストです。ビルド:20.0.5.17671 (2021/11/04):

## メモ

Python 2.7スクリプトをHarmonyから実行できる Pythonプラグインは、macOSBig SurとMontereyではデフォルトでロードされ なくなりました。隠し設定のFORCE\_LOAD\_PYTHON\_SCRIPTを有効にすることで、Pythonプラグインを強制的に読み込 むことができます。

## 修正

Harmonyの今回のリリースでは、以下の問題が修正されました。

- <sup>l</sup> macOSMontereyのデータベースモードでカットを開くと、Harmonyがクラッシュします。*HAR-7793*
- <sup>l</sup> バッチモードでControl Centerを使用していると、データベースパッケージからカットをインポートする操作が正しく動作しません。 *HAR-7785*
- <sup>l</sup> Weighted Deformersを含む特定のカットを開くと、Harmonyがクラッシュします。*HAR-7740*

<span id="page-4-0"></span>Harmony20.0.4, 20.0.4.17478 (2021-09-22)の変更の一覧は次のとおりです。

- [描画ツール](#page-4-1)(4ページ)
- [アニメーションツール](#page-4-2)(4ページ)
- [レンダリングと撮影](#page-4-3) (4ページ)
- **-** インポート とエクスポート (5ページ)
- **. 3D (5[ページ](#page-5-1))**
- <sup>l</sup> *[Control](#page-5-2) Center* (5ページ)
- 全般 (5[ページ](#page-5-3))

#### 修正と変更

<span id="page-4-1"></span>Harmonyの今回のリリースでは、以下の問題が修正されました。

#### 描画ツール

- <sup>l</sup> Paint ( ペイント) ツールは、非常に大きなジオメトリを持つ描画では機能しません。*HAR-7624*
- ユーザーが描画精度を下げてHarmony 14の描画エクスペリエンスをシミュレートできるように、非表示環境設定が追加されまし た。この環境設定が有効になっている場合、Harmonyはマウスまたは描画タブレットから受け取った点の座標を丸め、より不均 一な線を作成します。

この設定は、以下のURLからスクリプトをダウンロードしてインポートし、実行することで有効にすることができます。

[docs.toonboom.com/go/download/ToggleDrawingToolsRoundsCoordinates](https://docs.toonboom.com/go/download/TB_toggleDrawingToolsRoundsCoordinates)

• Lattice( ラティス) モード でPerspective( パース) ツールを使用する場合にベクターのスムージングを無効にするのに使用できる、非 表示の環境設定が追加されました。

[docs.toonboom.com/go/download/ToggleLatticeToolSmoothing](https://docs.toonboom.com/go/download/TB_toggleLatticeToolSmoothing)

#### <span id="page-4-2"></span>アニメーションツール

• Transform(トランスフォーム) ツールを使用するか、Bを使用して階層を上に移動しても、トランスフォームゲートのターゲット ポー トに接続されているペグは選択されません。*HAR-7101*

#### <span id="page-4-3"></span>レンダリングと撮影

<sup>l</sup> ガウスブラー効果は、「Repeat Edge Pixels( エッジピクセルの繰り返し) 」オプションが有効になっている場合にのみ、カメラフレーム の外側にあるピクセルをミラー化する必要があります。*HAR-7623*

- <sup>l</sup> ガウスブラー効果のノードの「Repeat Edge Pixels( エッジピクセルの繰り返し) 」オプションを切り替えても、Render( レンダー) プレ ビューはすぐには更新されません。*HAR-7622*
- <sup>l</sup> Harmonyの2つのインスタンスを同時に使用してQuickTimeまたはH.264にレンダリングすると、破損したファイルが生成されること があります。*HAR-7625*
- <sup>l</sup> 要素ノードのTransparency ( 透過性) オプションが無効になっているときにTVG が欠落していると、レンダリング時にクラッシュしま す。*HAR-7129*
- <sup>l</sup> 描画をグラデーションカラーでペイントすると、面法線が正しく動作しません。*HAR-7059*
- <sup>l</sup> ブラシテクスチャーで描いた特定の描画をレンダリングすると、Windows上ではHarmonyがクラッシュする場合があります。*HAR-7413*

#### <span id="page-5-0"></span>インポート とエクスポート

- <sup>l</sup> Apple ProResファイルは、QuickTime 7がインストールされていても、Windows 上ではインポートに失敗します。*HAR-7133*
- <sup>l</sup> フレームレート 23.976 の動画をインポートする場合、フレームは保持されスキップされます。*HAR-7671*
- <sup>l</sup> Individual Layers( 個別レイヤー) オプションを有効にした状態でPSD をToon Boomビットマップとしてインポートする場合、選択し たAlignment Rule( 配置ルール) は無視されます。*HAR-7616*

#### <span id="page-5-1"></span>**3D**

<span id="page-5-2"></span><sup>l</sup> RGBカラーセットを使用するAlembicファイルの伴うカットは、Harmonyのクラッシュを誘因する可能性があります。*HAR-7503*

#### **Control Center**

- <sup>l</sup> オフラインカットをインポートするときに、Job( ジョブ) レベルとEnvironment ( 環境) レベルのパレットはインポートされません。*HAR-7606*
- <span id="page-5-3"></span><sup>l</sup> Control Centerから -import\_scene引数を使用した特定カットのインポートは機能しません。*HAR-7580*

#### 全般

- <sup>l</sup> 最新Windows 10でNVIDIA Quadro GPUを使用してさまざまドラッグ&ドロップ操作を実行するとランダムにクラッシュします。 *HAR-7491*
- <sup>l</sup> 複数バージョンのカットで使用されている場合、Element Manager を使用して要素を削除することはできません。*HAR-7128*
- <sup>l</sup> Delete Drawing Files and Element Folders( 描画ファイルと要素フォルダーを削除する) がオフになっている場合、ノードを削除し てもHarmonyは列を削除しません。*HAR-7156*
- <sup>l</sup> MacBook Proでトラックパッドを使用すると、Harmonyがクラッシュすることがあります。*HAR-7152*
- <sup>l</sup> Remove Unused Files( 未使用ファイルを削除する) は、ディスクからパレットファイルを常に削除するわけではありません。*HAR-*

*7090*

<sup>l</sup> Harmonyは、カットの作業色空間を変更する際にまれにクラッシュします。*HAR-7141*

<span id="page-7-0"></span>Harmony 20.0.3、ビルド20.0.3 16743( 2021/02/09) での変更点のリストは次のとおりです。

- <sup>l</sup> [ノードと撮影](#page-27-0)
- <sup>l</sup> [マスターコントローラー](#page-7-1)
- [WebCC](#page-8-0)
- [修正](#page-8-1)

## ノードと撮影

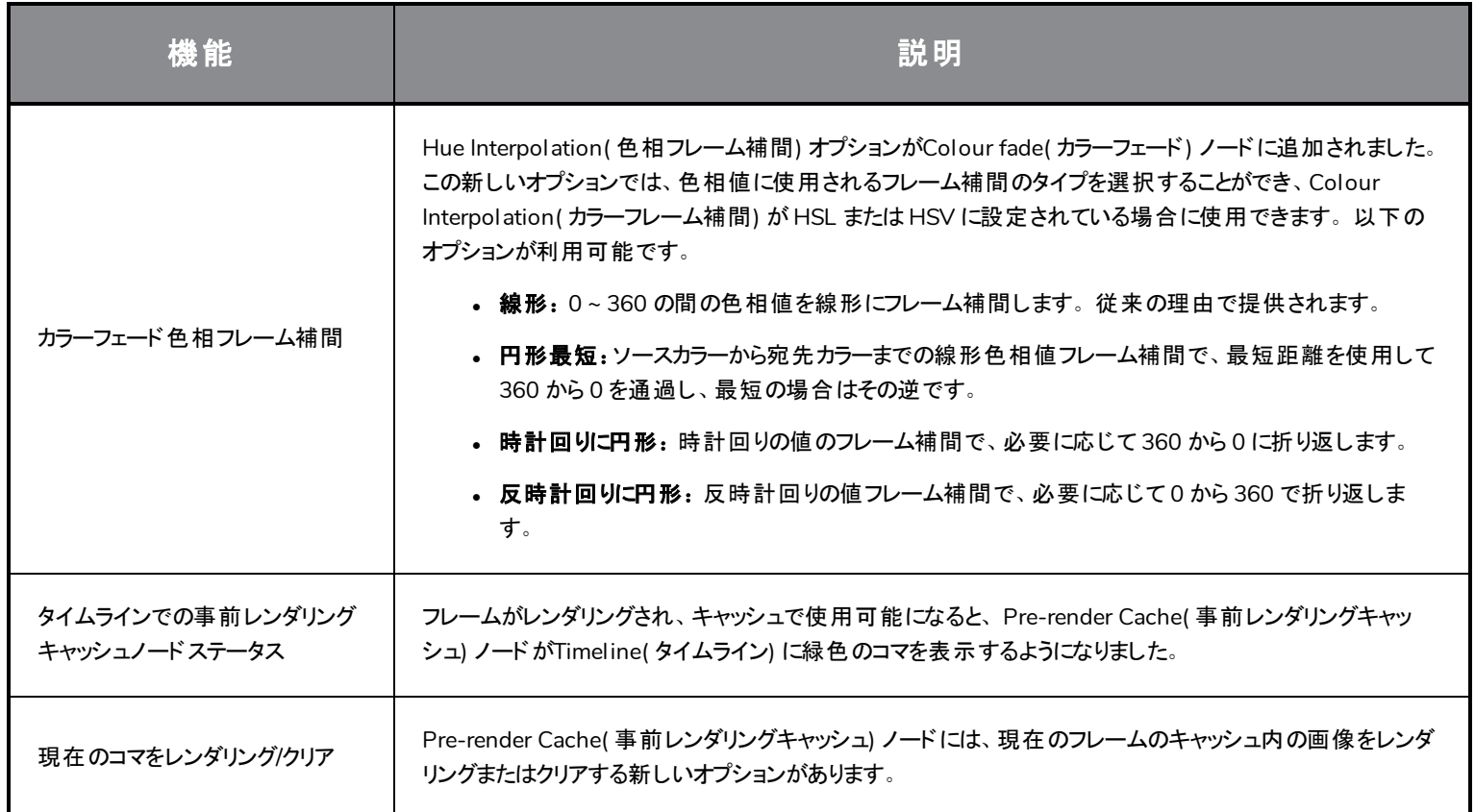

## <span id="page-7-1"></span>マスターコント ローラー

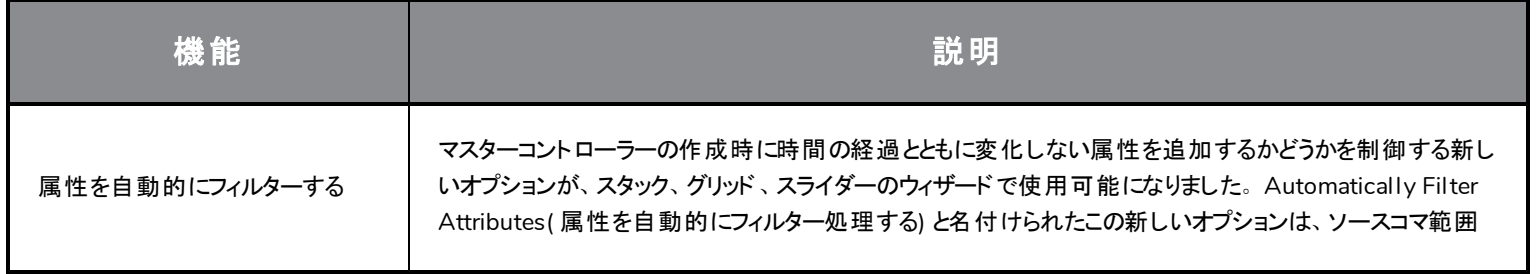

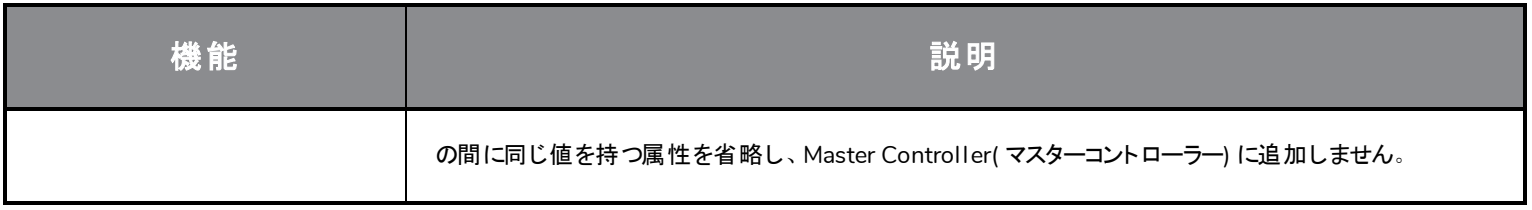

#### <span id="page-8-0"></span>**WebCC**

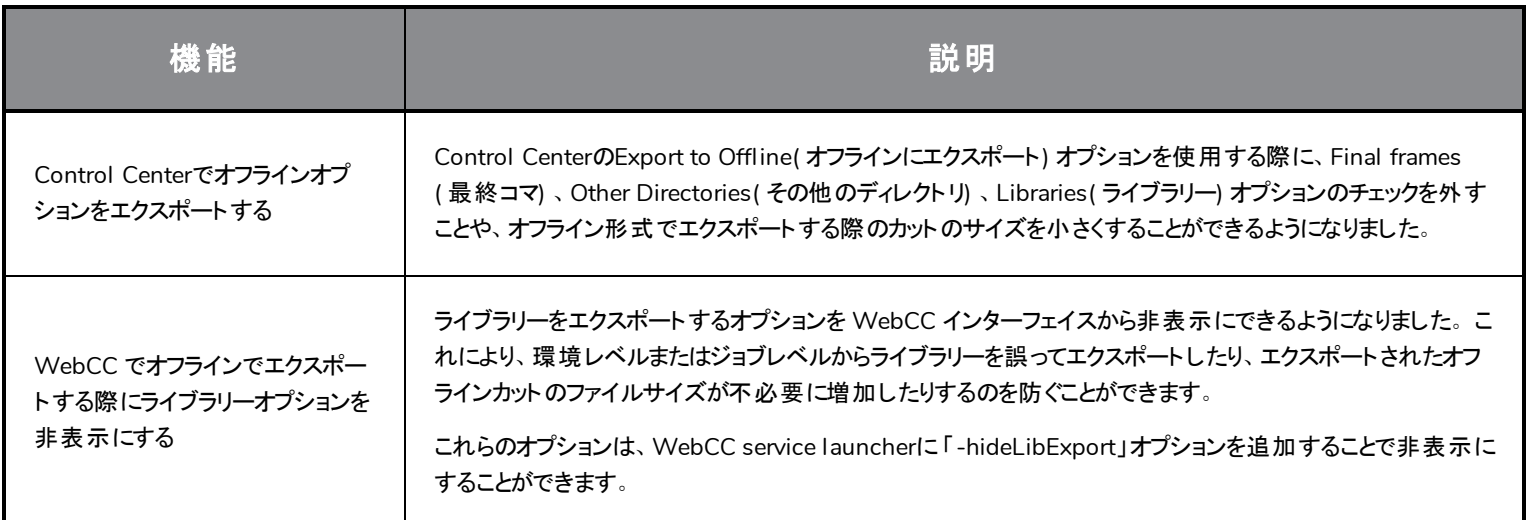

## <span id="page-8-1"></span>修正

Harmonyの今回のリリースでは、以下の問題が修正されました。

#### 全般

- <sup>l</sup> カラーパレットにテクスチャーがあると、Harmony がBig Sur でクラッシュします。*HAR-6759*
- <sup>l</sup> モーフィングヒントが正しく表示されなくなりました。*HAR-6430*
- <sup>l</sup> Service LauncherのデフォルトパスがmacOS Catalina上で正しくありません。*HAR-5663*
- <sup>l</sup> *ToonBoomSessionTempDir* で作成された一時ファイルは、PSD ファイルをインポートするとき、またはスクリプトを使用するとき、 Wacom ドライバーがWindowsにインストールされていると削除されません。*HAR-6539*
- <sup>l</sup> スペースバーを押しても、Transform( トランスフォーム) ツールマニピュレータがリセットされません。*HAR-6858*
- <sup>l</sup> Transform( トランスフォーム) ツールマニピュレータが、Camera( カメラ) ビューを回転するときに正しく進まない。*HAR-6859*
- <sup>l</sup> Transform( トランスフォーム) ツールで複数の描画を選択すると、アクティブなピボットが変更されます。*HAR-6596*
- <sup>l</sup> Deformation( 変形) ツールバーのReset Current Keyframe ( 現在のキーフレームをリセット) コマンドでは、Free Form Deformer( フ リーフォームデフォーマー) ポイントの回転がリセットされません。*HAR-5928*
- <sup>l</sup> Static Transformation( 静的トランスフォメーション) ノードを使用して変形チェーンをDefault Transformation( デフォルトトランス フォメーション) に設定すると、キネマティック出力が正しく動作しません。*HAR-6293*
- <sup>l</sup> Transform( トランスフォーム) ツールで 3D モデルを選択しても、別のレイヤーがロックされている場合は機能しません。*HAR-6659*
- <sup>l</sup> Two Points Constraint( 2 点拘束) ノードの2 番目のコントローラーは、その下にTransformation Gate( トランスフォメーションゲー ト) ノードがある場合は選択できません。*HAR-6770*
- <sup>l</sup> ベジェ曲線が破損したカットでは、開くときに Harmony がクラッシュします。*HAR-6836*
- <sup>l</sup> スケールが0 のペグが重み付けデフォーマーを上回ると、Camera( カメラ) ビューが応答しなくなります。*HAR-6647*
- <sup>l</sup> ポーズ コピー機が、Fill to Next Key Exposure ( 次のキーコマへの塗りつぶし) 状態を記憶しません。*HAR-6701*

#### 描画ツール

- <sup>l</sup> macOS上でマウスまたはポーリング率が高い描画タブレットを使用している場合、Brush( ブラシ) ツールでの描画が遅れる。 *HAR-6749*
- <sup>l</sup> 直線がLine Building Mode( 線構築モード) を使用して接続されると、直線が曲線に変わる。*HAR-6263*
- <sup>l</sup> Database( データベース) モードのカットでテクスチャー付き鉛筆を使用して描画する場合に、遅延が発生する。*HAR-6654*
- <sup>l</sup> ツールプリセットがビットマップレイヤーでは機能しない。*HAR-5788*
- <sup>l</sup> Shift キーを押してPencil ( 鉛筆) ツールで直線を描画すると、ランダムクラッシュが発生する。*HAR-6726*

#### タイムライン

- <sup>l</sup> Colour Curve( カラーカーブ) 、Colour Levels( カラーレベル) 、Subnode Animation( サブノードアニメーション) レイヤー上でキーフ レームをドラッグすると、選択したレイヤーが下のレイヤーに拡張されます。*HAR-6225*
- <sup>l</sup> オーディオスクラブは、間違ったコマからオーディオをオフセットし、再生します。*HAR-6721*

#### ノードビュー

<sup>l</sup> ケーブルナビゲーションを使用してグループに出入りすることは、もう機能しません。*HAR-6352*

#### マスターコント ローラー

- <sup>l</sup> **MC** 機能ウィザード:Invert Slider( 反転スライダー) オプションは動作しません。*HAR-6080*
- <sup>l</sup> 同じ値を持つキーフレームは、マスターコントローラーの作成時に tbState に追加されません。*HAR-6551*
- <sup>l</sup> Deformers on Deformer( デフォーマー上のデフォーマー) がCamera( カメラ) ビューに表示されているときにTimeline( タイムライン) を スクラブした場合のパフォーマンスの低下。*HAR-6187*
- Reset Current Keyframes(現在のキーフレームをリセットする) は、Deformers on Deformer(デフォーマー上のデフォーマー) カーブ

の位置を正しくリセットするとは限りません。*HAR-6217*

- <sup>l</sup> Deformers on Deformer( デフォーマー上のデフォーマー) を操作するカーブは、必ずしも正しく従うとは限りません。*HAR-6722*
- <sup>l</sup> Function Wizard( 関数ウィザード) を使用してTransformation Gate( トランスフォメーションゲート) から SliderWidget を作成する 場合、最小値と最大値のみが正しく動作します。*HAR-6673*

#### エクスポート とレンダリング

- <sup>l</sup> バッチでコマをレンダリングすると、サービスから起動するとサウンドエンジンエラーが報告され、レンダリングがうまくいっていても、デッド ラインがエラーを報告する原因となります。*HAR-6667*
- <sup>l</sup> openH264 コーデックを使用して OpenGL コマをエクスポートしても動作しません。*HAR-5544*
- <sup>l</sup> Export Movie( ムービーのエクスポート) ダイアログで選択したフォーマットは、参照ボタンをクリックするとQuickTime に切り替わりま す。*HAR-5802*
- <sup>l</sup> Use Source/Matter Colour ( ソース/マターカラーを使用) オプションは、ブラー タイプがDirectional( 指向性) に設定されたブラータ イプのあるエフェクトノードでは機能しません。*HAR-6484*

#### インポート

- <sup>l</sup> Harmonyは、オーディオを持たないビデオファイルや、または解像度がWindows のカット解像度と一致しない場合には、インポー トできません。*HAR-6543*
- <sup>l</sup> Windows上のサポートされていないビデオファイルをインポートする際に、エラーメッセージが表示されません。*HAR-5909*
- <sup>l</sup> インターレースされた16ビット/チャネルPNGのインポートは機能しません。*HAR-6716*
- <sup>l</sup> 範囲外のカラー値を持つ Alembic ファイルをインポートするとクラッシュします。*HAR-6844*
- <sup>l</sup> 一部のWMV ファイルは、Windows上でコマが欠落した状態でインポートします。*HAR-6805*

#### データベース

- エレメントの名前が変更されたり、オフラインで複製されたりした場合、Update Database Scene(データベースカットを更新) コマン ドを使用すると、描画が失われる可能性があります。*HAR-6586*
- <sup>l</sup> テーブルを新しい形式にアップグレードするときに、dbserver は、テーブルを 2 回閉じようとします。*HAR-6718*
- <sup>l</sup> Control CenterのForce Unlock Scene ( カットの強制ロック解除) コマンドでは、すべてのロックが解除されるわけではありません。 *HAR-6688*
- <sup>l</sup> ジョブは、完了に移動した後もIn Production ( 制作中) リストに残ります。*HAR-6408*
- <sup>l</sup> Pencil ( 鉛筆) ツールでLine Building Mode ( 線作成モード) が有効になっている場合、自動平坦化はBrush ( ブラシ) ツールで は機能しません。*HAR-6717*
- <sup>l</sup> Harmony がWindows上で実行されていて、shortcuts.conf ファイルを使用してサーバーに接続している場合、サムネイルはデー

タベースにあるライブラリーフォルダーにレンダリングされません。*HAR-6809*

- <sup>l</sup> WebCC用にプレビューレンダリングが生成されると、カットは編集のためにロックされます。*HAR-6773*
- <sup>l</sup> Queue アプリケーションがランダムにフリーズし、ジョブの状態を正しく更新しません。*HAR-6684*

#### 脚本作成

- <sup>l</sup> パレット::setTextureFile は、パレットに変更済みのフラグを立てません。*HAR-6727*
- いくつかのテンプレートを使用するためにPose Copier Paste(ポーズコピー機の貼り付け) ボタンを複数回クリックする必要がある。 *HAR-6672*
- グループを含まないアクションテンプレートの貼り付けは、copyPaste.pasteActionTemplateIntoNode を使用する場合に機能しま せん。*HAR-6652*

<span id="page-12-0"></span>Harmony 20.0.2、ビルド20.0.2 16529( 2020-11-26) での変更点のリストは次のとおりです。

## メモ

Harmonyは、新しい Apple M1 チップをネイティブにはサポートしていません。新しい Apple M1 チップを使用しているシステ ムでは、Harmonyは Apple のRosetta 2 を介して実行されます。これにより、新しいARMベースのmacOSシステムで実行 ときに、互換性の問題が発生する可能性があります。

## 修正された問題:

- <sup>l</sup> Brush( ブラシ) 、Pencil( 鉛筆) 、Eraser( 消しゴム) ツールの有効時にTool Properties ( ツールプロパティ) タブを選択した時に、 macOSBig Sur でクラッシュする。
- <sup>l</sup> Control Center の**Force Unlock(** 強制ロック解除**)** コマンドで、すべてのカットがロック解除されるわけではない。
- <sup>l</sup> Control Center のDrawing Selector( 描画セレクター) リストに、エントリの重複や欠落がある。

#### 既知の問題:

<sup>l</sup> 問題:macOS Big Sur で、インターフェイスがLight Style( ライトスタイル) の場合にカラーパレットにテクスチャーがあると、一部の システムでHarmonyがクラッシュする。

回避策:クラッシュを防ぐには、General( 全般) タブにある Use Dark StyleSheet ( ダークスタイルシートを使用) 設定を有効にしま す。

<sup>l</sup> 問題:macOSで、デフォルトで設定されている Service Launcher のサービスの場所フィールドにデフォルトで設定されているパス が、位置を変えたパスを使用する。

回避策:アプリケーションのbin フォルダーへのパスを手動で設定します。例:*/Applications/Toon Boom Harmony 20 Premium/Harmony Premium.app/Contents/tba/macosx/bin*

• 問題:キーボードを使用してノードグラフをナビゲートしているときに、Enterキーを使用してノードビューでグループを入力または終 了しても、機能しなくなる。代わりにFind and Insert Node( ノードの検索と挿入) メニューが開く。

回避策:Shift キーを押しながらグループをクリックするか、または右側の矢印をクリックしてグループ内に移動します。

<span id="page-13-0"></span>Harmony 20.0.1、ビルド16044(2020-06-29)の変更のリストは次のとおりです。

## 修正された問題:

- Advanced Vector Extensions (AVX) をサポートしていないCPUを搭載した macOSコンピューターでHarmony起動時にクラッシュ する。
- <sup>l</sup> Qt Script Debuggerの**qsdb>**フィールドでTab(タブ)キーを使用してオートコンプリートの提案を取得しようとするとクラッシュする。

<span id="page-14-0"></span>Harmony 20.0.0、ビルド15996(2020/06/11)の変更のリストは次のとおりです。

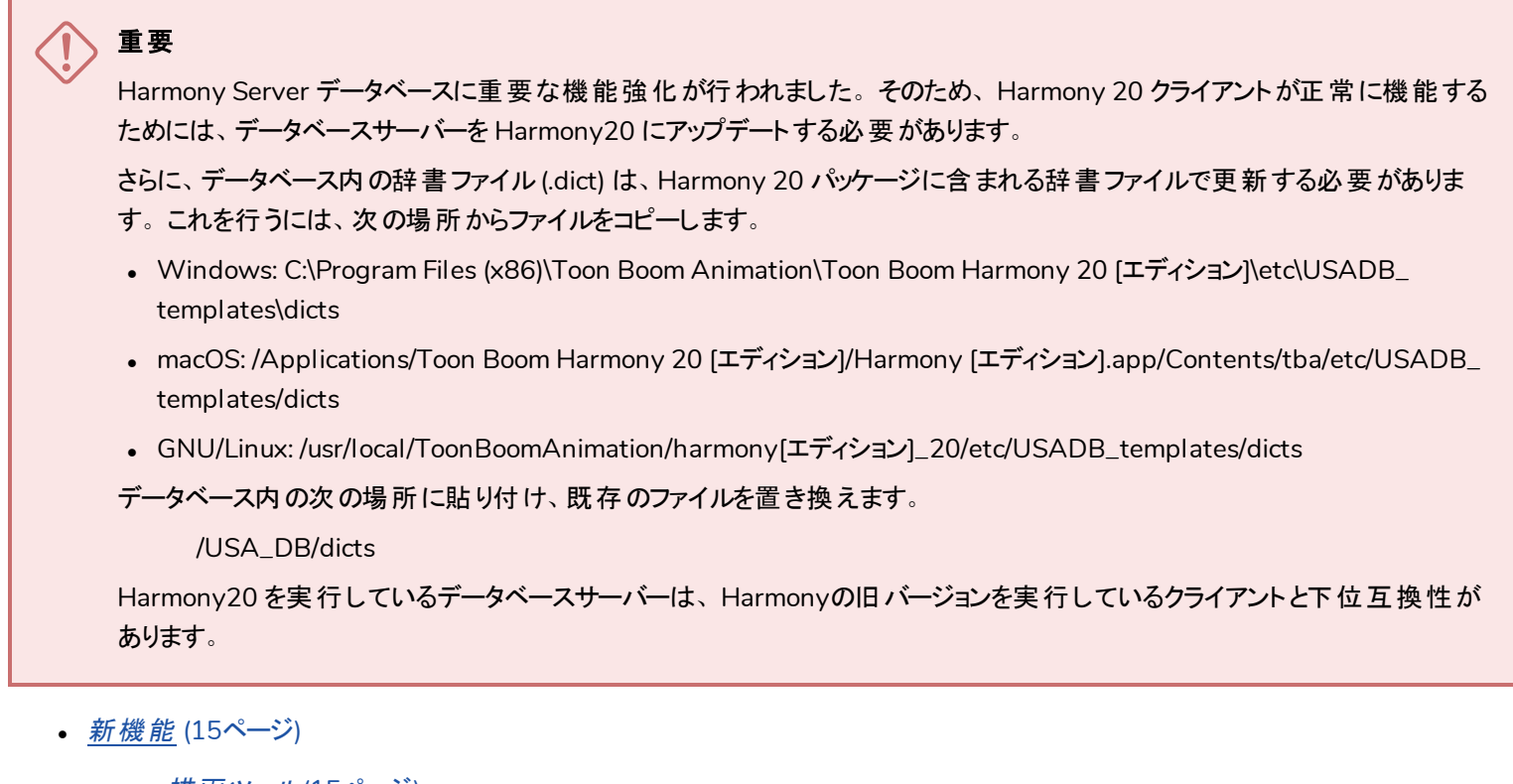

- [描画ツール](#page-15-1)(15ページ)
- [アニメーション](#page-17-0) (17ページ)
- 13ページ)
- <sup>l</sup> [データベース](#page-21-0)*/Control Center* (21ページ)
- [ワークフローの改善](#page-22-0) (22ページ)
- [マスターコントローラー](#page-24-0) (24ページ)
- [脚本作成](#page-24-1) (24ページ)
- [レンダリングとパイプラインの統合](#page-25-0) (25ページ)
- <sup>l</sup> [修正された問題](#page-26-0) (26ページ)

## <span id="page-15-1"></span><span id="page-15-0"></span>新機能

描画ツール

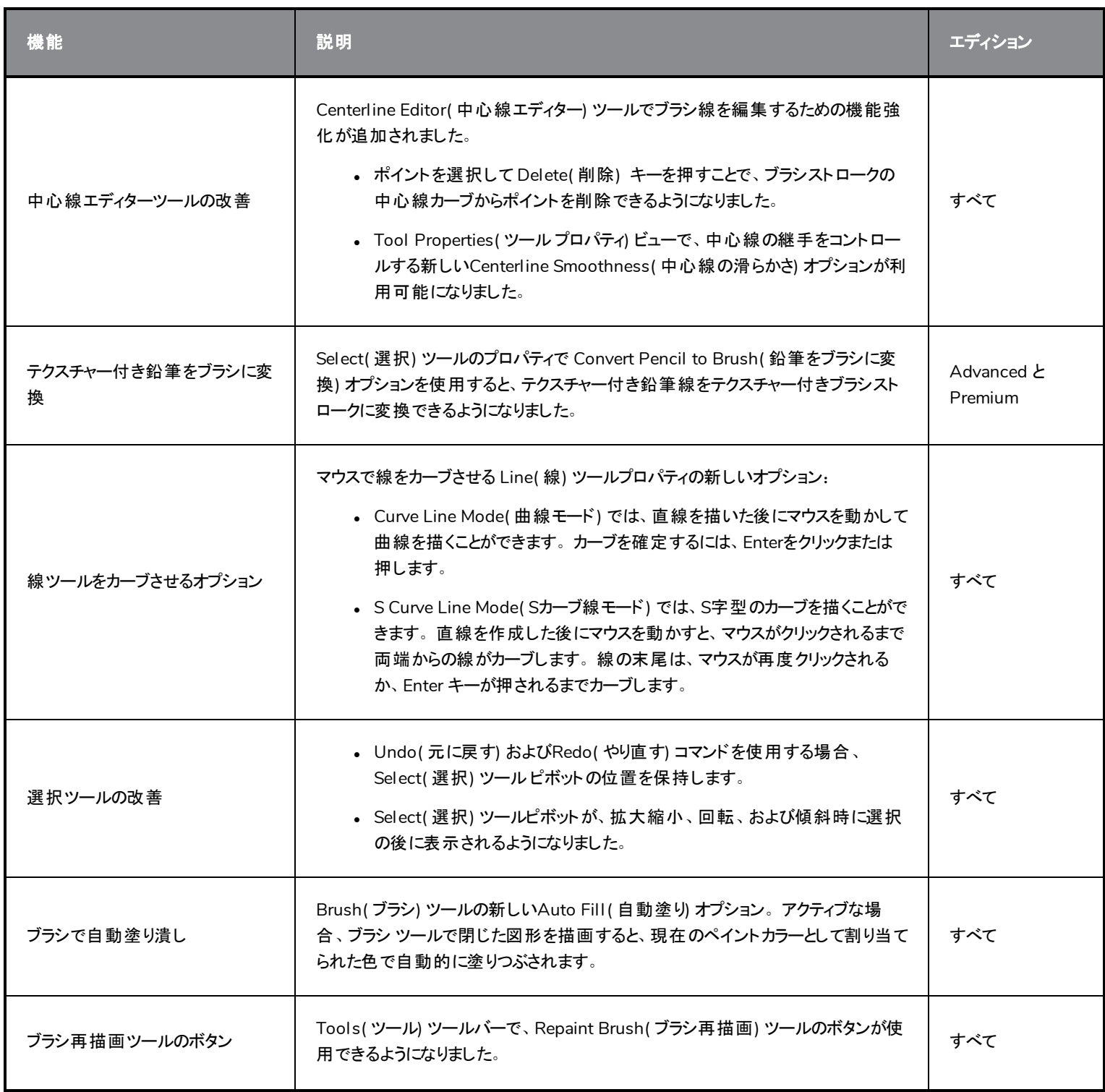

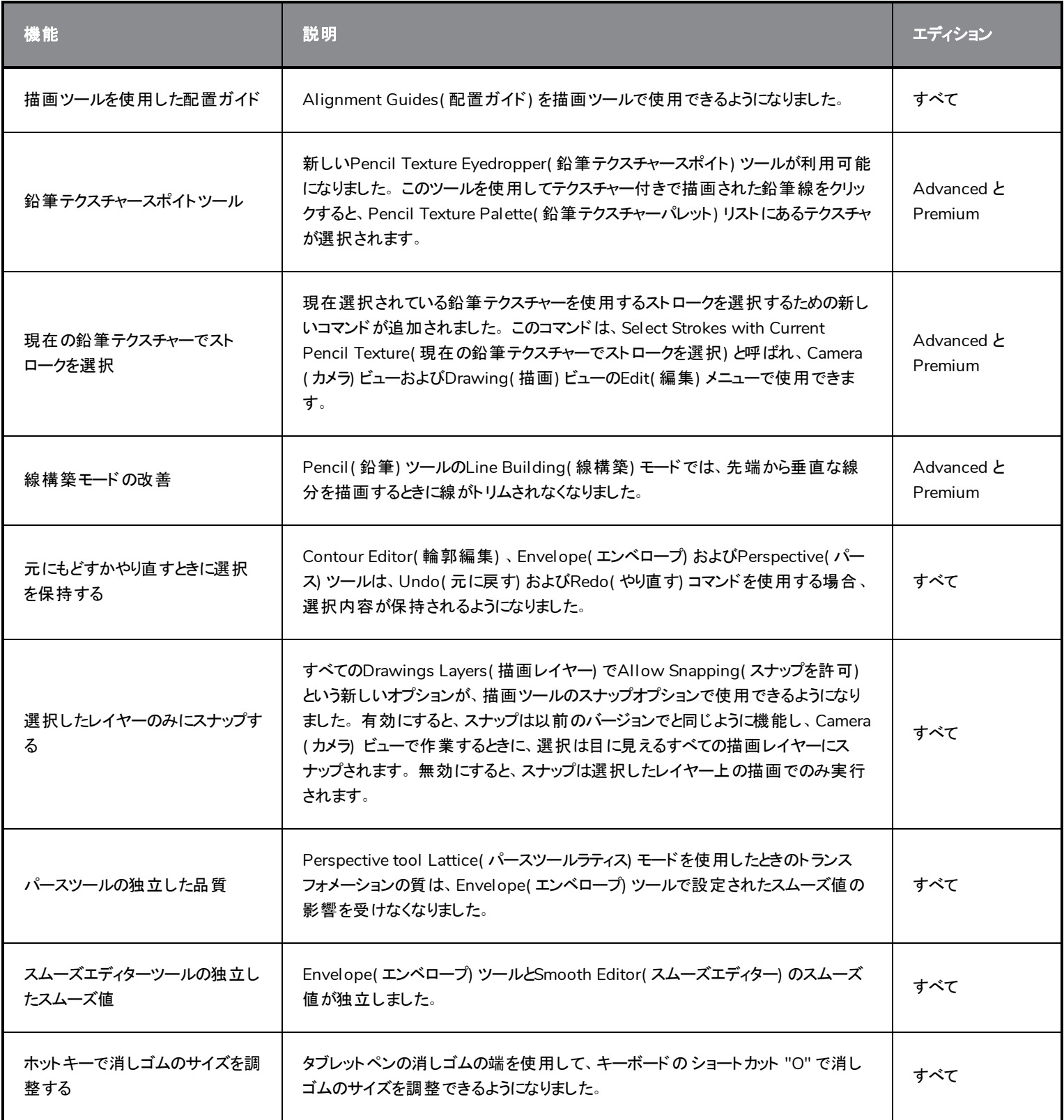

<span id="page-17-0"></span>アニメーション

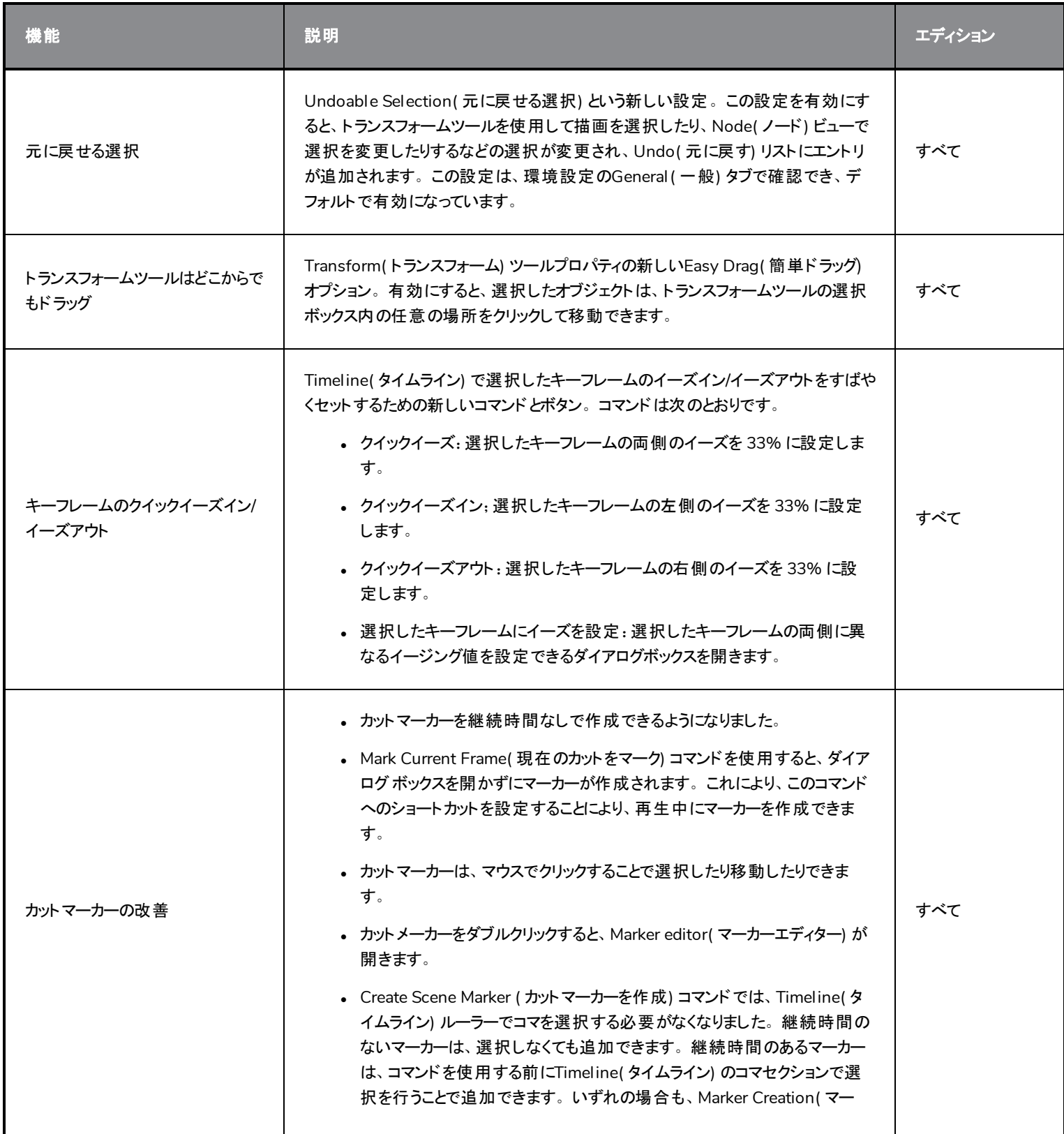

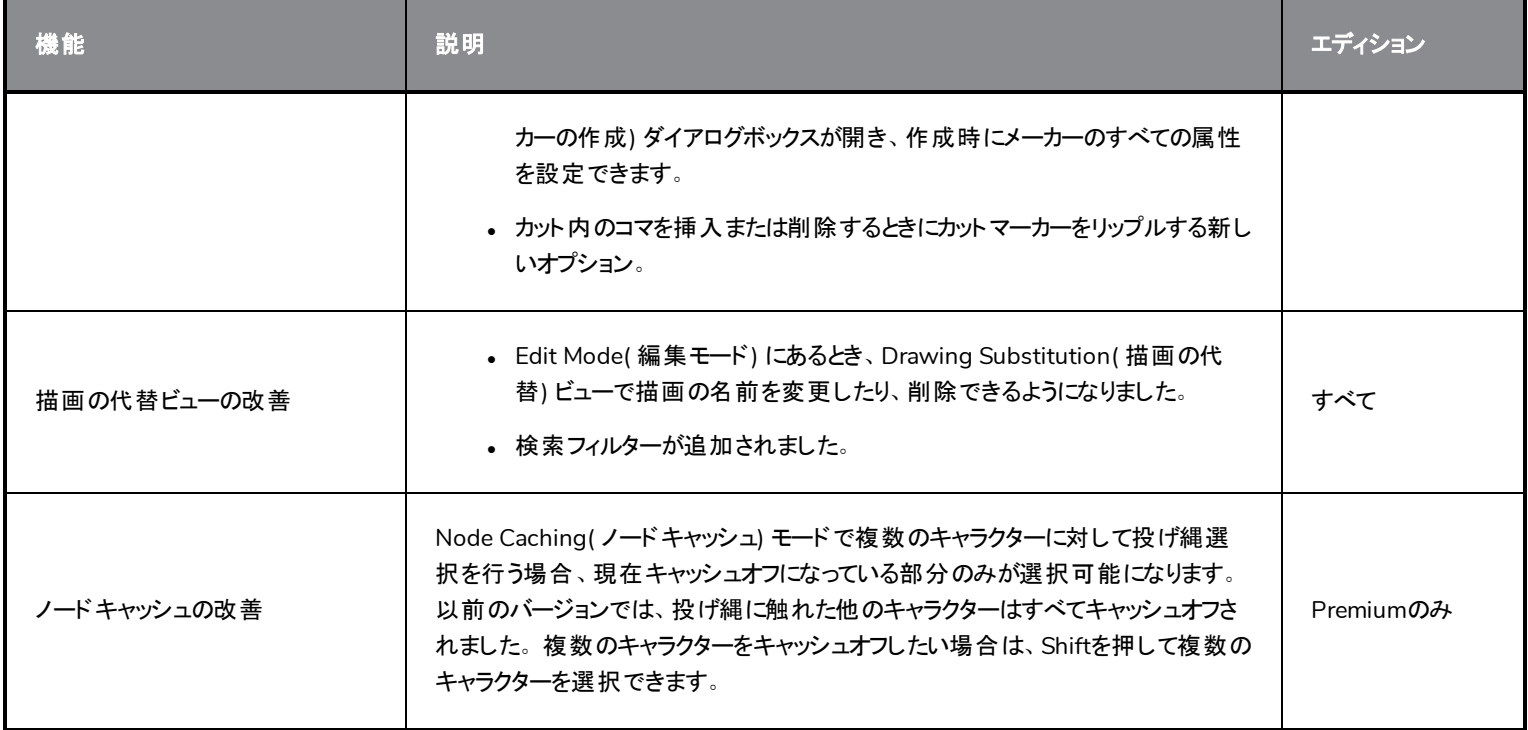

## <span id="page-18-0"></span>エフェクト と撮影

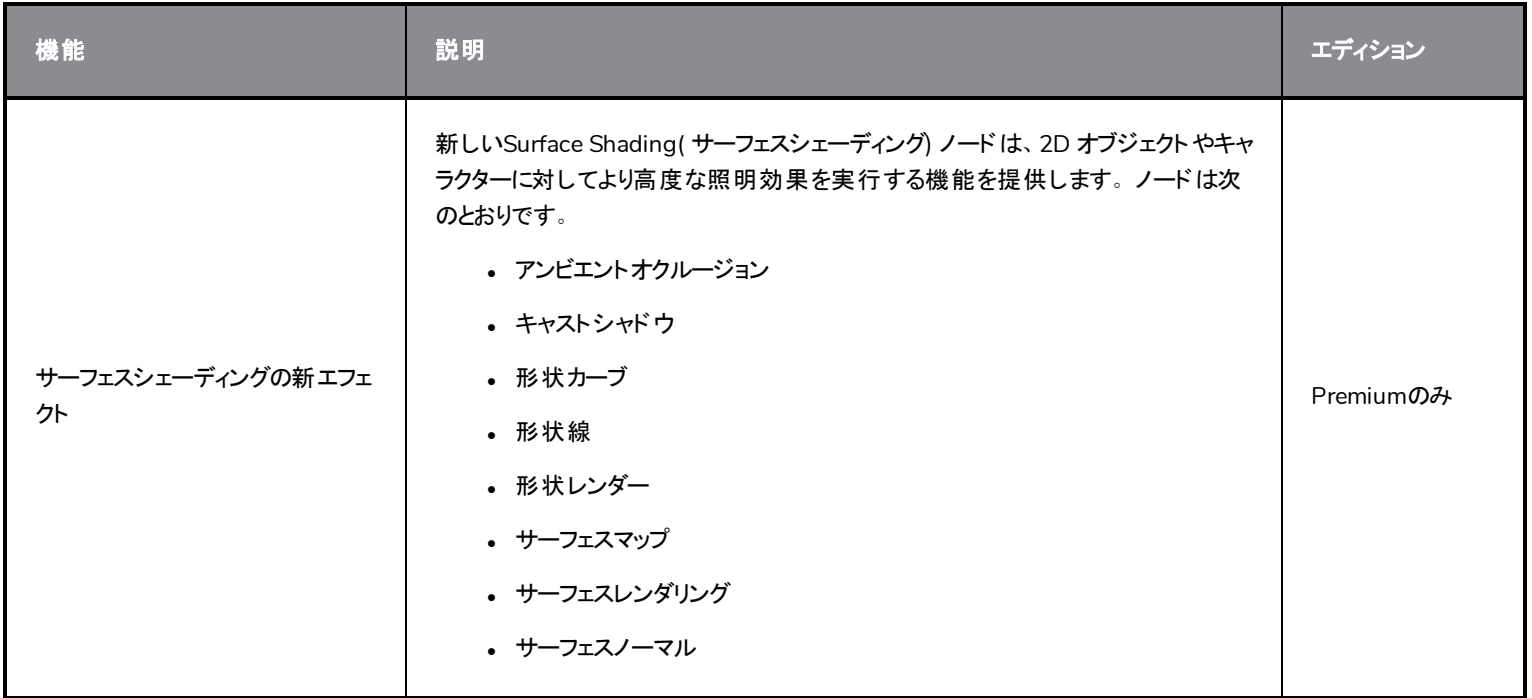

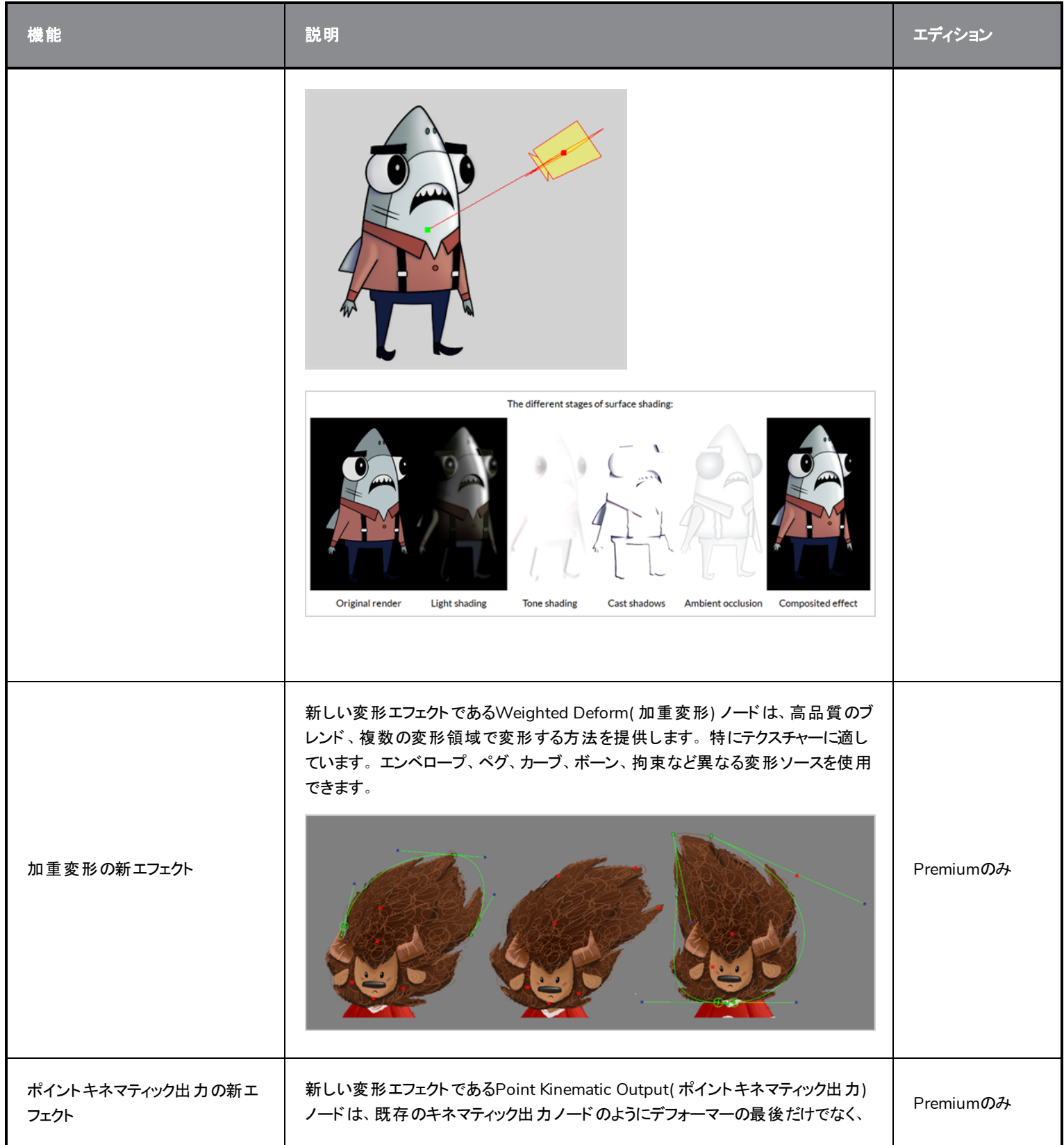

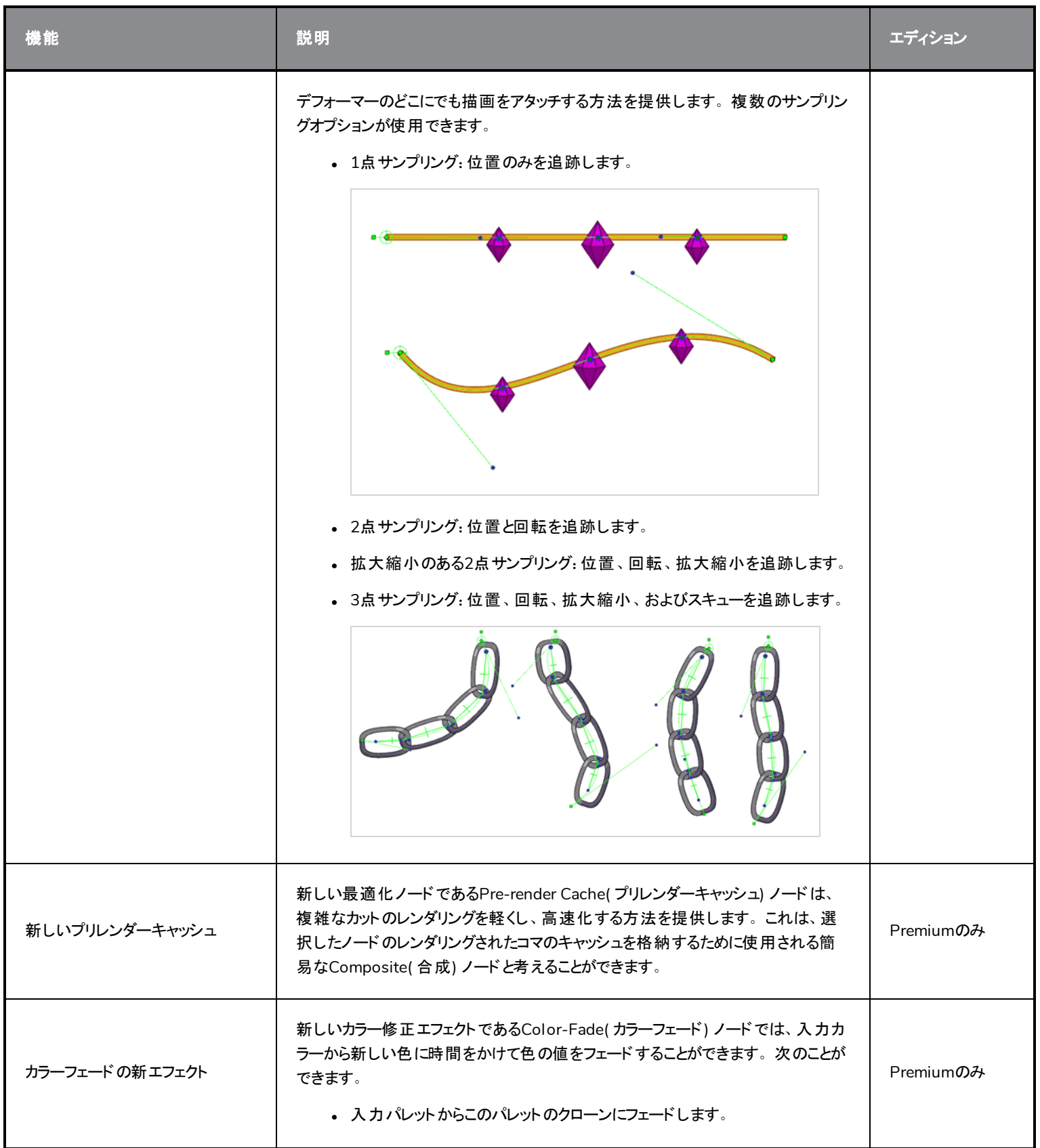

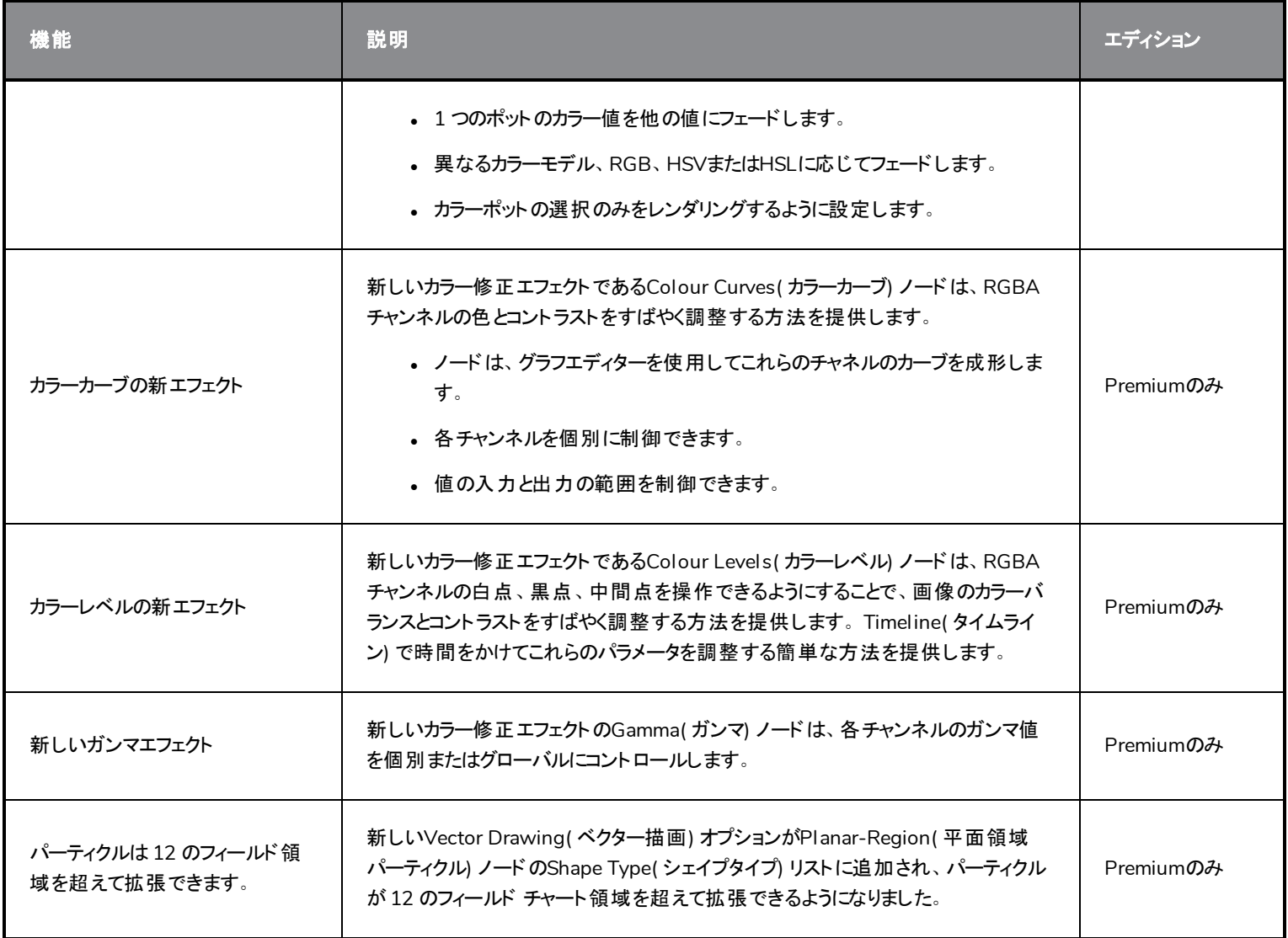

## <span id="page-21-0"></span>データベース**/Control Center**

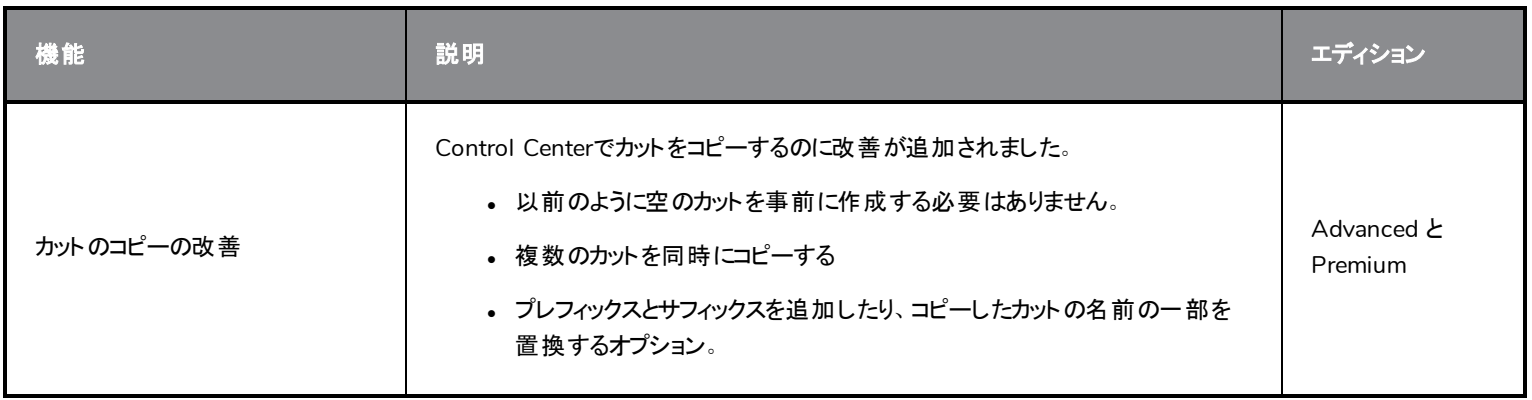

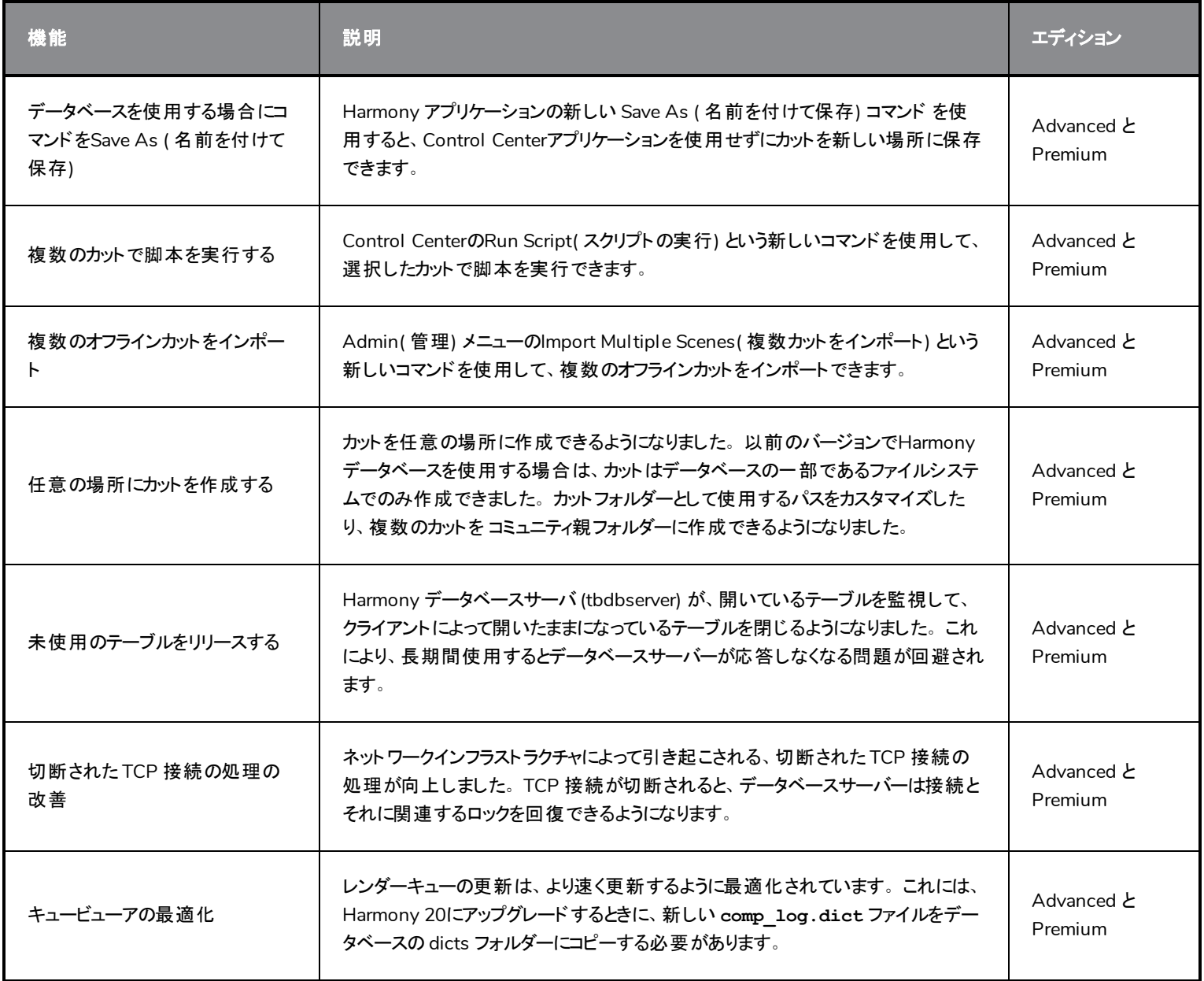

## <span id="page-22-0"></span>ワークフローの改善

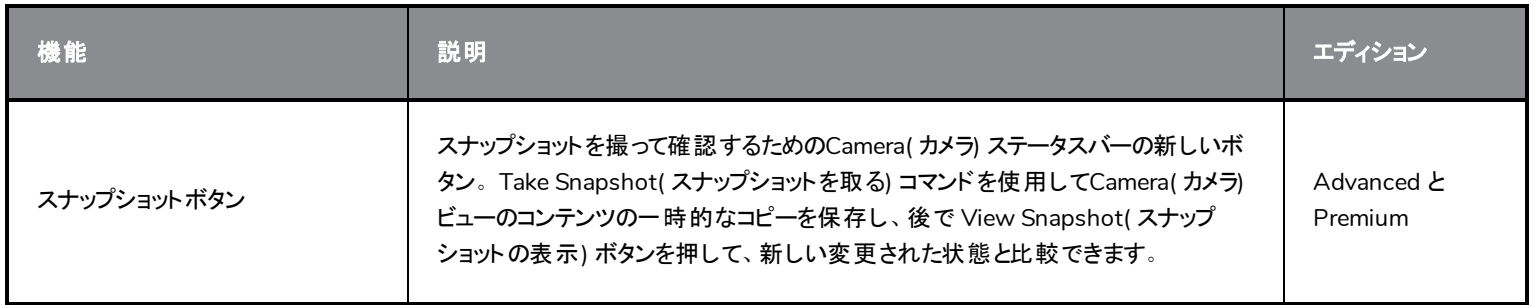

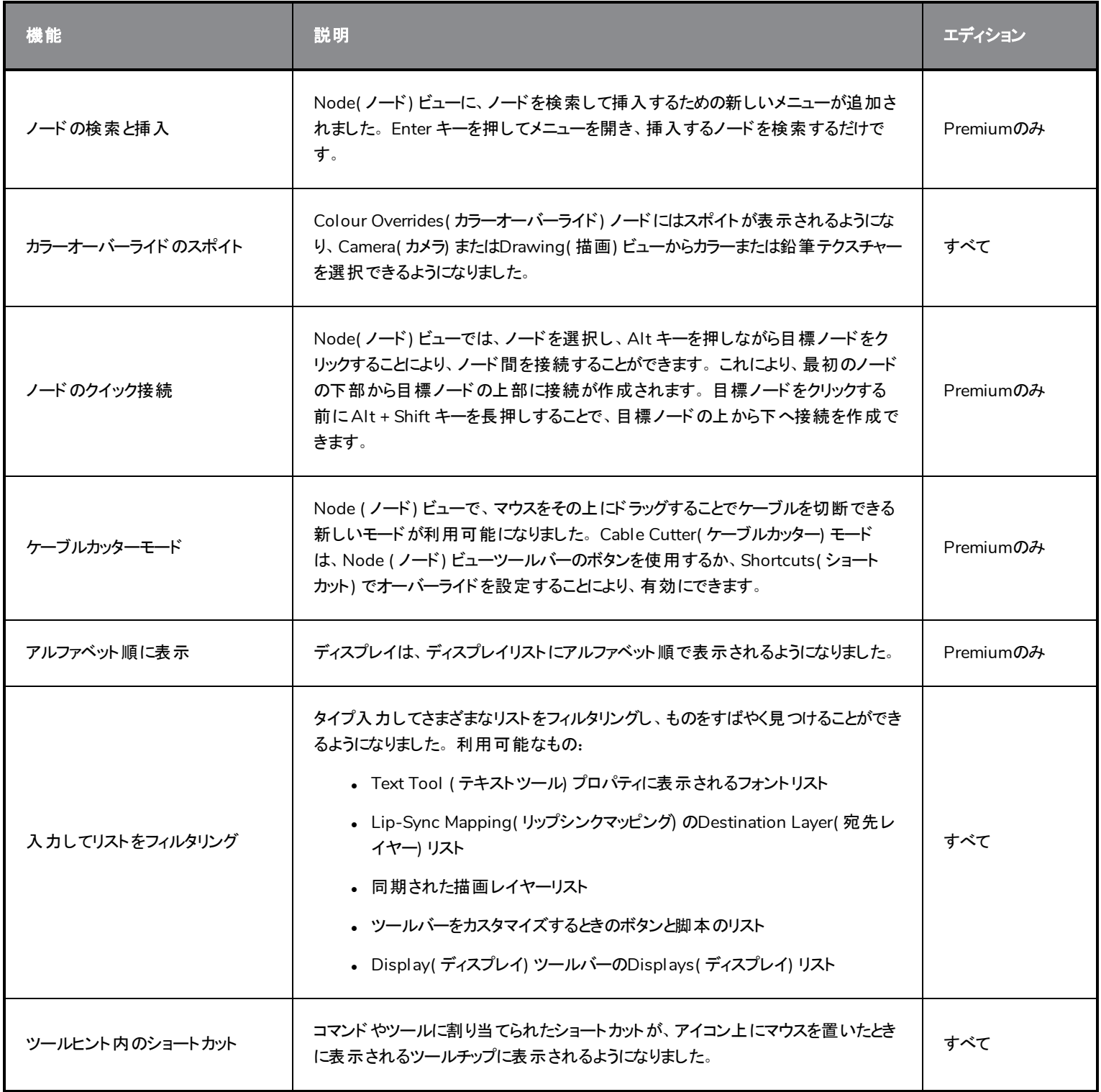

#### <span id="page-24-0"></span>マスターコント ローラー

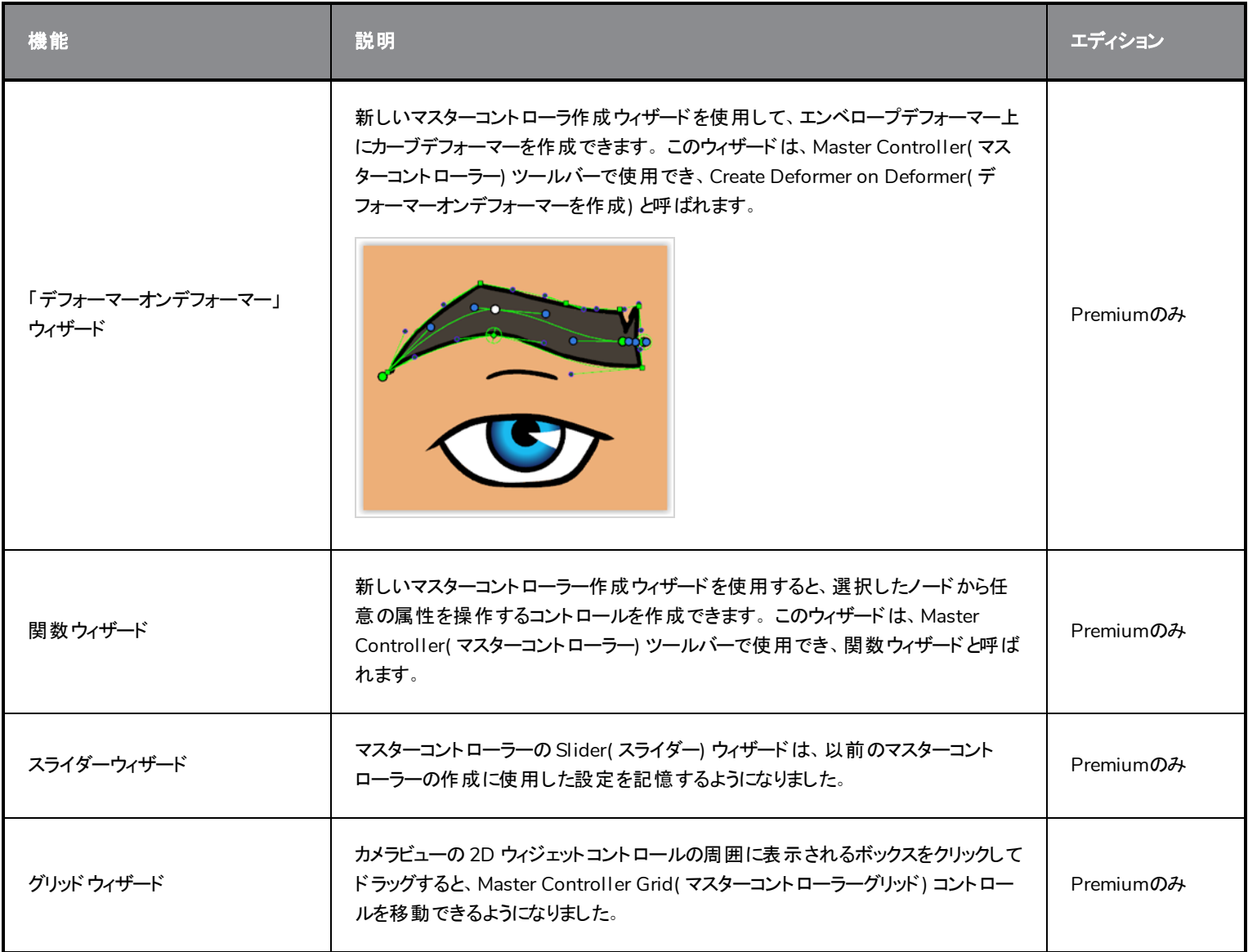

#### <span id="page-24-1"></span>脚本作成

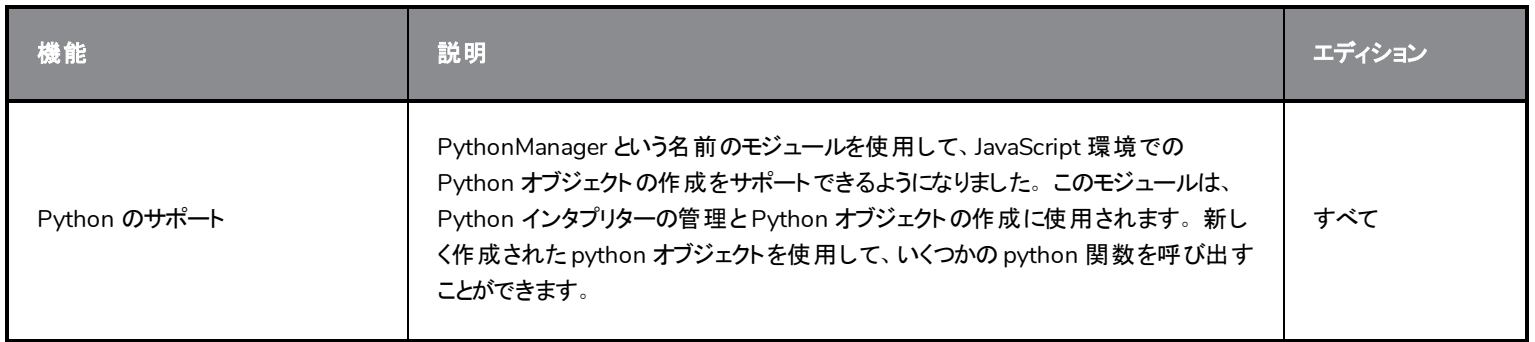

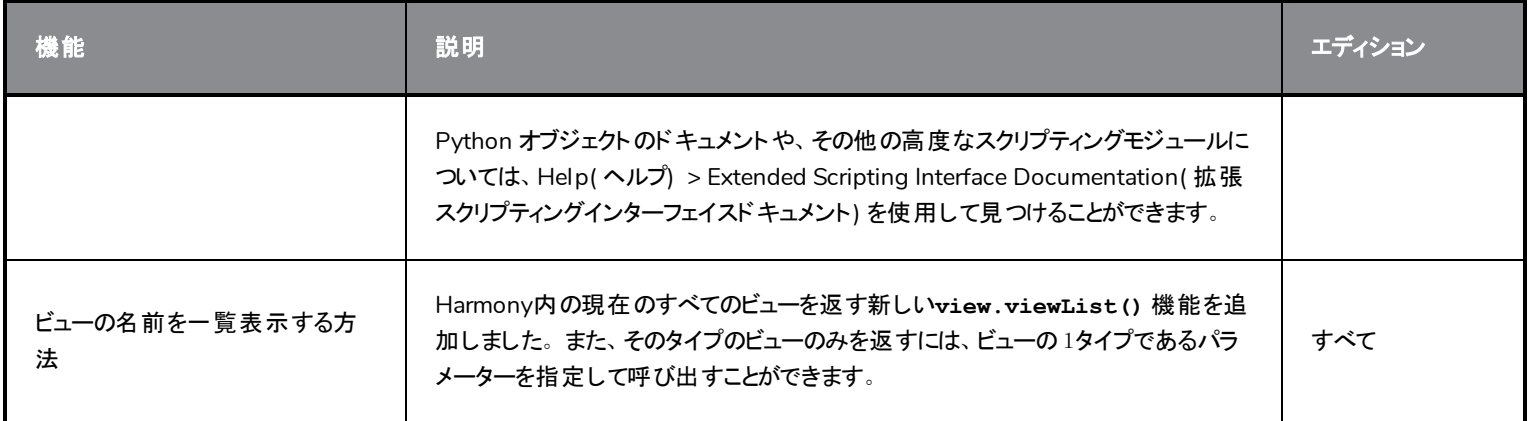

## <span id="page-25-0"></span>レンダリングとパイプラインの統合

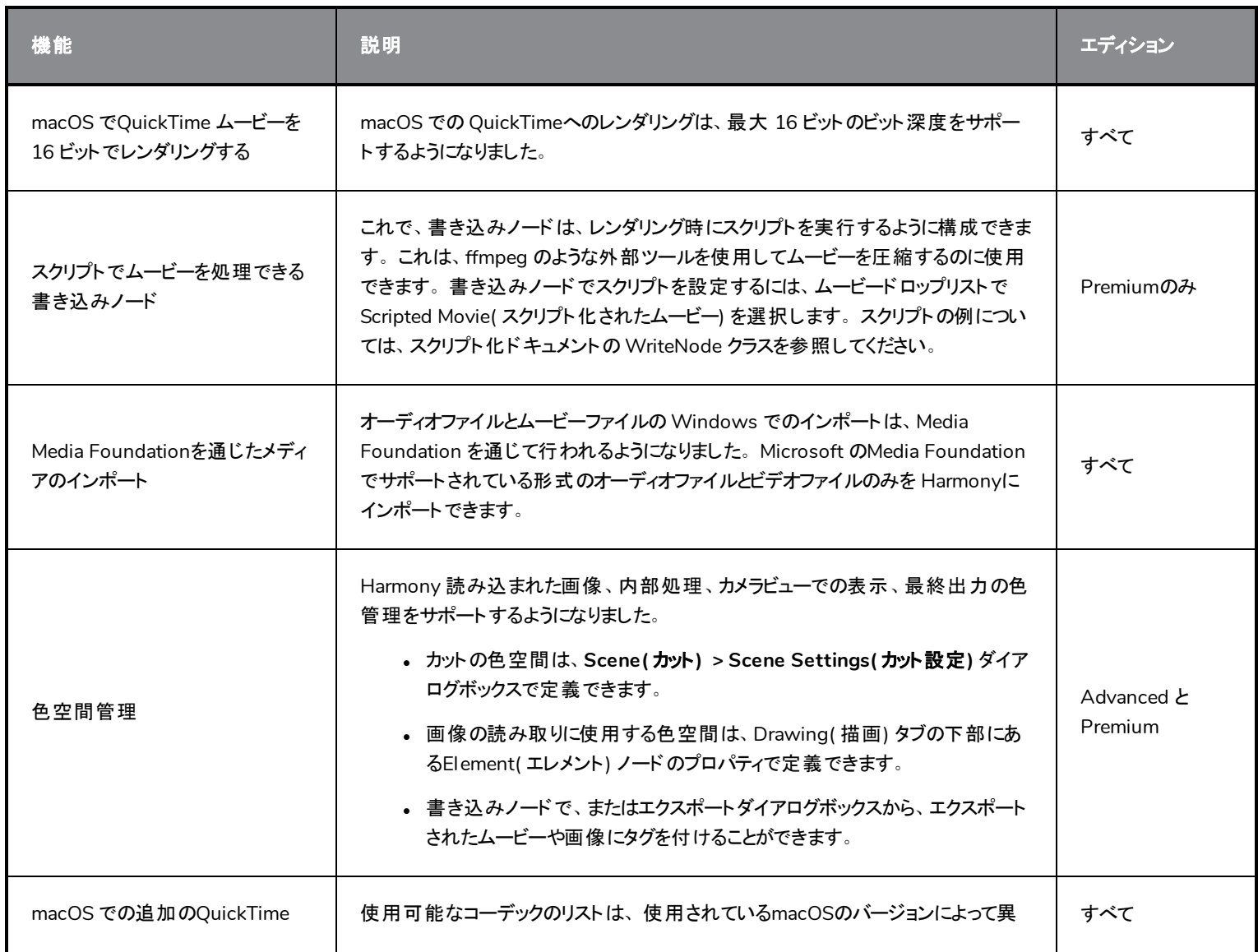

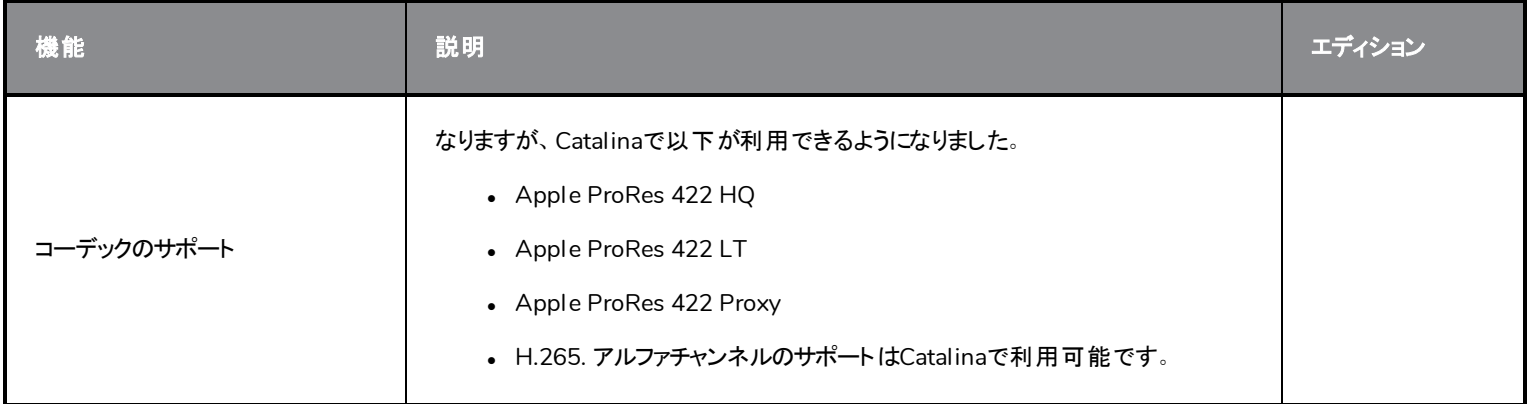

## <span id="page-26-0"></span>修正された問題

今回のリリースで、以下の問題が修正されました。

- [描画と描画ツール](#page-26-1)(26ページ)
- [タイムライン](#page-27-1) (27ページ)
- [エフェクト](#page-27-2) (27ページ)
- [ノードとノードビュー](#page-27-0) (27ページ)
- [マスターコントローラー](#page-27-3) (27ページ)
- **PSD [のインポート](#page-28-0) (28ページ)**
- <sup>l</sup> *I/O* (28[ページ](#page-28-1))
- <sup>l</sup> *[WebCC](#page-28-2)* (28ページ)
- [パフォーマンス](#page-28-3)(28ページ)
- その他 (29[ページ](#page-29-0))

#### <span id="page-26-1"></span>描画と描画ツール

- <sup>l</sup> Camera( カメラ) ビューでは、レイヤーのパラメータに非常に小さなスケーリング値が設定されている場合、描画中にアプリケーショ ンがハングします。
- 複数のレイヤーを選択しているような状況では、Cutter(カッター) ツールの境界ボックスが無限になる場合があります。
- Snap to Contour(輪郭にスナップ) またはSnap and Align(スナップして揃える) を使用してLine(線)、Rectangle(長方形)、また はEllipse ( 楕円) ツールを使用している場合、ズームインまたはズームアウトするとスナップカーソルの円がオフセットされます。
- <sup>l</sup> Smooth Editor( スムーズエディター) ツールは、自身のプロパティではなく、Brush( ブラシ) ツールのサイズプロパティを使用します。
- <sup>l</sup> color\_vectorize オプションを指定して画像を読み込んでいるときにパレットが作成された場合、TB\_RecolorDrawings スクリプト はカラーパレットでは機能しません。
- <sup>l</sup> 4.5 より細い線でのCreate Breaking Triangles( 分割三角形を作成) コマンドは正しく動作しません。
- Perspective(パース) ツールの Lattice( ラティス) モードでは、Envelope ( エンベロープ) ツールのスムージング値 が使 用されます。
- <sup>l</sup> Line Building( 線構築) モードを使用しているとき、直線の始点が曲線になります。
- <sup>l</sup> Line Building( 線構築) モードでは、既存のチップから遠く接続する際に線がトリムされます。
- <sup>l</sup> Centerline Editor( 中心線エディター) ツールは、中心線上に多すぎるポイントを生成します。

#### <span id="page-27-1"></span>タイムライン

- <sup>l</sup> Timeline( タイムライン) ルーラーでカットの最後のコマをクリックすると、カットの継続時間が1 フコマずつ切られます。
- <sup>l</sup> Timeline( タイムライン) のFree Form Deformation( フリーフォーム変形) およびSubnode Animation( サブノードアニメーション) から 複数のポイントキーフレームをドラッグすることはできません。
- タイムシートビューで赤い矢印を使用してコマを延長すると、重なり合うセクションを変更するのではなく、次の描画のコマが削除さ れます。

#### <span id="page-27-2"></span>エフェクト

- <sup>l</sup> 画像がPlanar-Region( 平面領域) ノードのソースとして使用されると、パーティクルは画像の領域外に放出されます。
- <sup>l</sup> Planar-Region( 平面領域) ノードがShape Type: Image or Vector Drawing( シェイプタイプ:画像またはベクター描画) に設定さ れている場合、パーティクルはソース画像の上ではなく背後に表示されます。
- <sup>l</sup> Free Form Deformation( フリーフォーム変形) の軌跡を編集する場合、ポイントを操作するときに、軌道のプレビューが間違ってい ます。
- <sup>l</sup> macOS では、描画/ペイントなどのアクションの後にDeformation( 変形) ツールバーをカスタマイズすることはできません。
- <sup>l</sup> 半透明の色で描画するとき、カットに3Dモデルがあると、合成順序が変わります。

#### <span id="page-27-0"></span>ノードとノードビュー

- <sup>l</sup> Node View( ノードビュー) で一部のノードを接続または切断すると、Alt キーが機能しません。
- <sup>l</sup> 変形システムとDrawing( 描画) ノードの間に Transformation Switch( トランスフォメーションスイッチ) ノードがある場合、 Transformation Limit(トランスフォームリミット)ノードのIgnore Parents(親を無視)とParent's Name(親の名前)オプションは無 視されます。

#### <span id="page-27-3"></span>マスターコント ローラー

- <sup>l</sup> Master Controller( マスターコントローラー) のコントロールは、最初に表示したときに正しい位置を表示しません。
- <sup>l</sup> 選択されたノード/レイヤーがなくても、Slider Wizard( スライダーウィザード) ウィンドウが開きます。
- <sup>l</sup> ポーズが目標コマで並べ替えられていない場合、Unroll Wizard( アンロールウィザード) でのポーズ間の空間の再配置や追加は 機能しません。
- <sup>l</sup> 異なるグリッドレイヤー構成により、MC Stack Wizard( MC スタックウィザード) が中断する可能性があります。

#### <span id="page-28-0"></span>**PSD** のインポート

- <sup>l</sup> Individual Layers( 個別レイヤー) オプションを使用して、PSD 画像を Toon Boom ビットマップまたは Toon Boom ベクター描画とし てインポートできません。
- <sup>l</sup> レイヤーが#、/、または -などの特殊文字を使用している場合、PSD レイヤーを Individual Layers( 個別レイヤー) としてインポー トする操作が正しく機能しません。

#### <span id="page-28-1"></span>**I/O**

- Harmony では、.tiff 拡張子を持つTIFF画像をインポートできません。
- QuickTime のインポートは、スクリプティングによるバッチモードでは機能しません。
- <sup>l</sup> バッチモードでのコマンドライン上でスクリプトの実行が失敗しても、エラーは表示されません。
- <sup>l</sup> ScriptModule ノードがあるカットで、JavaScript を使用してムービーをエクスポートするとクラッシュします。
- <sup>l</sup> コマンドラインでレンダリングを実行する場合、-renderThread オプションは考慮されません。
- Harmonyオフラインでは、WebCC で作成された 7z ファイルが開かないことがあります。
- カット内のエレメントID番号が9999を超えるコマンドラインの Control Center では、オフラインでカットをデータベースに読み込めま せん。与えられるエラーコードも間違っています。

#### <span id="page-28-2"></span>**WebCC**

- <sup>l</sup> WebCC は、Firefox、Microsoft Edge、および Chromeの新しいバージョンでは動作しない。
- エクスポート時に作成される一時フォルダーのタイムスタンプでは、最小単位として「分」が使用されます。
- <sup>l</sup> WebCC から空のカットをエクスポートすることはできません。これは、WebCC でカットを作成し、すぐにエクスポートしようとしたとき に発生します。
- Update Database Scene( データベースカットの更新) コマンドを使用すると、サーバーからの応答に時間がかかりすぎると「ping successful( ping が成功しました) 」メッセージが誤って表示されます。

#### <span id="page-28-3"></span>パフォーマンス

- <sup>l</sup> 変換ツールで複数のエレメントの投げ縄選択を行い、OpenGL ビューでそれらの部品を移動すると、パフォーマンスが非常に低下 します。
- <sup>l</sup> 他のノードと共有される関数カーブで作られた特定のペグを回転させたときのパフォーマンスの問題。

## <span id="page-29-0"></span>その他

- License Wizard(ライセンスウィザード) を使用してライセンスを借用するときにポートを指定しても機能しません。
- macOSで、Harmony アプリケーションメニューのMore Tools( その他のツール) は、Applications( アプリケーション) フォルダーではな く tba フォルダーに移動します。
- <sup>l</sup> macOS 10.14 および10.15では、Harmonyは、レイヤープロパティからエレメント名を編集し、そしてClose( 閉じる) ボタンを押した とたんにフリーズします。HAR-5901
- ローカルキャッシュを使用してカットを開くと、2 人のユーザーが同じ描画に変更を加えることができます。
- <sup>l</sup> 3D オブジェクトを含む既存のレイヤーにビットマップ画像をインポートするときにクラッシュします。
- カットにTransformation Limit(トランスフォメーションリミット) ノードとTransformation Gate(トランスフォメーションゲート) ノードが含 まれている場合、バッチレンダーがクラッシュします。
- macOS 10.14 と10.15では、Configuration Assistant( 構成アシスタント) が表示されている OpenH264 コーデックをダウンロード できません。